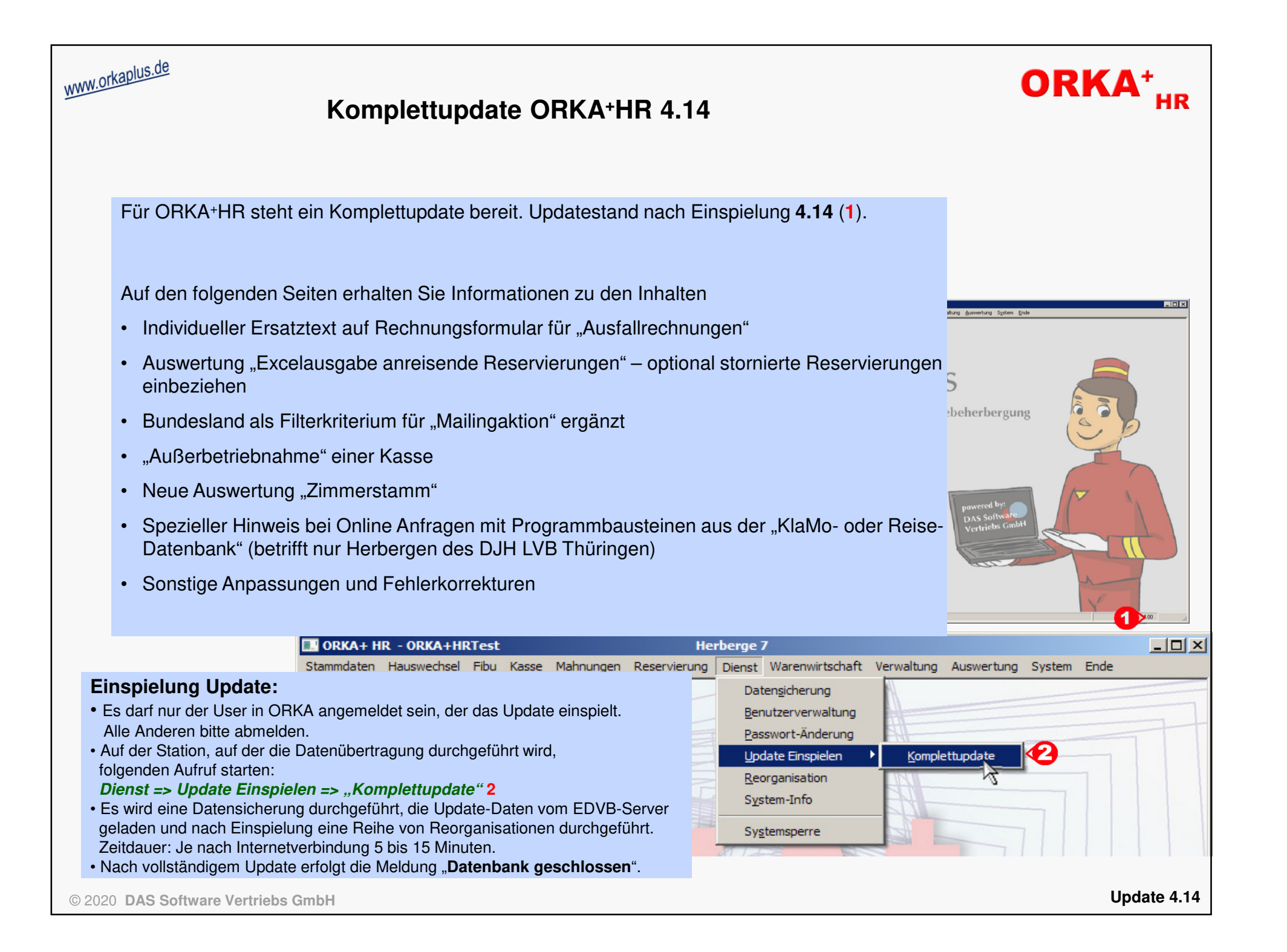

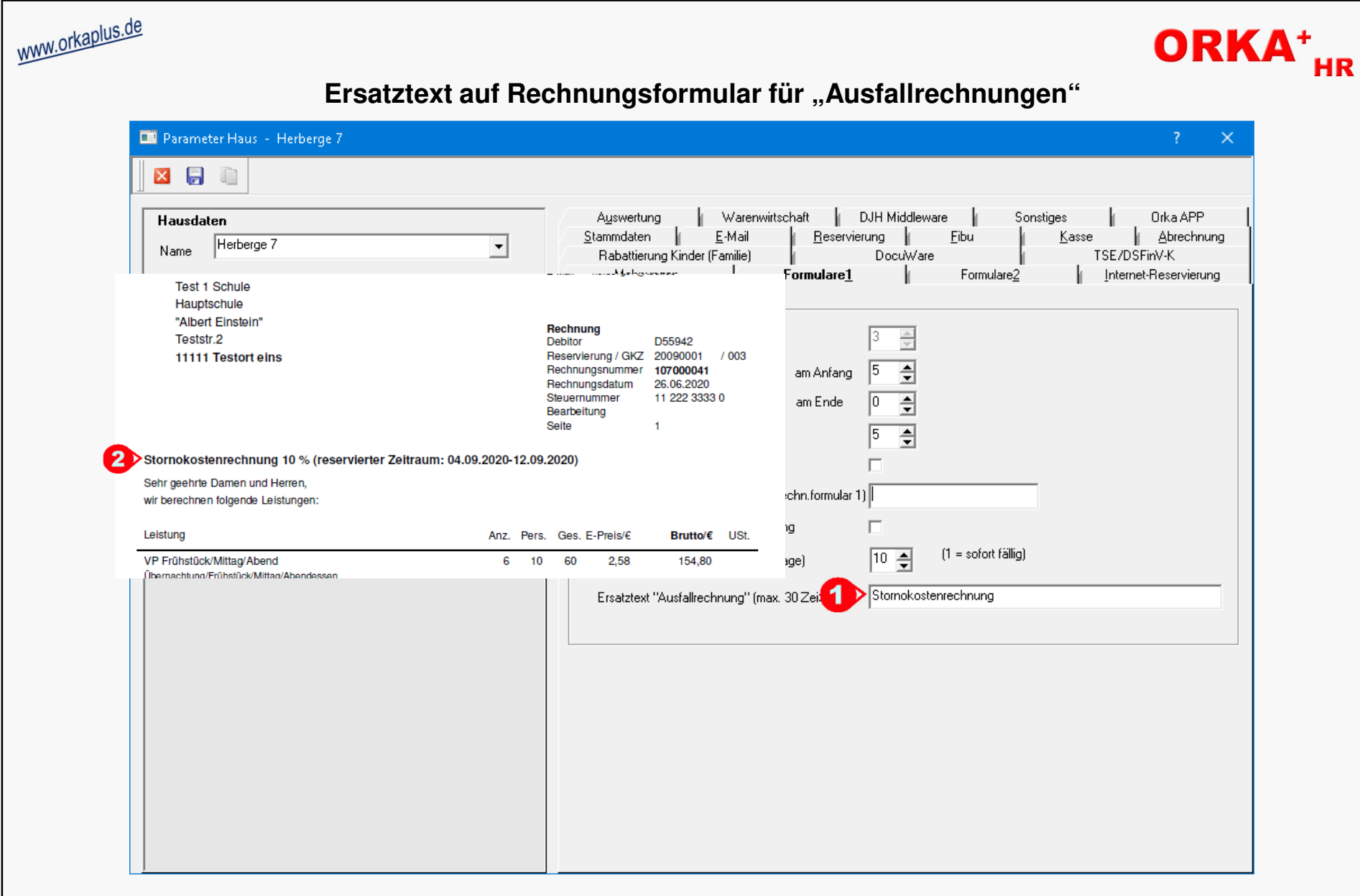

Unter "Stammdaten/Konstante Daten/Parameter Haus/Formulare1" ("1") kann ein Ersatztext für den Begriff "Ausfallrechnung" erfasst werden. Dieser Begriff wird dann beim Drucken von "Ausfallrechnungen" verwendet("2"). Es können maximal 30 Zeichen eingegeben werden. Bleibt das Feld leer wird weiterhin der Begriff "Ausfallrechnung" verwendet.

© 2020 **DAS Software Vertriebs GmbH**

**Ersatztext auf Rechnungsformular für "Ausfallrechnungen"** 

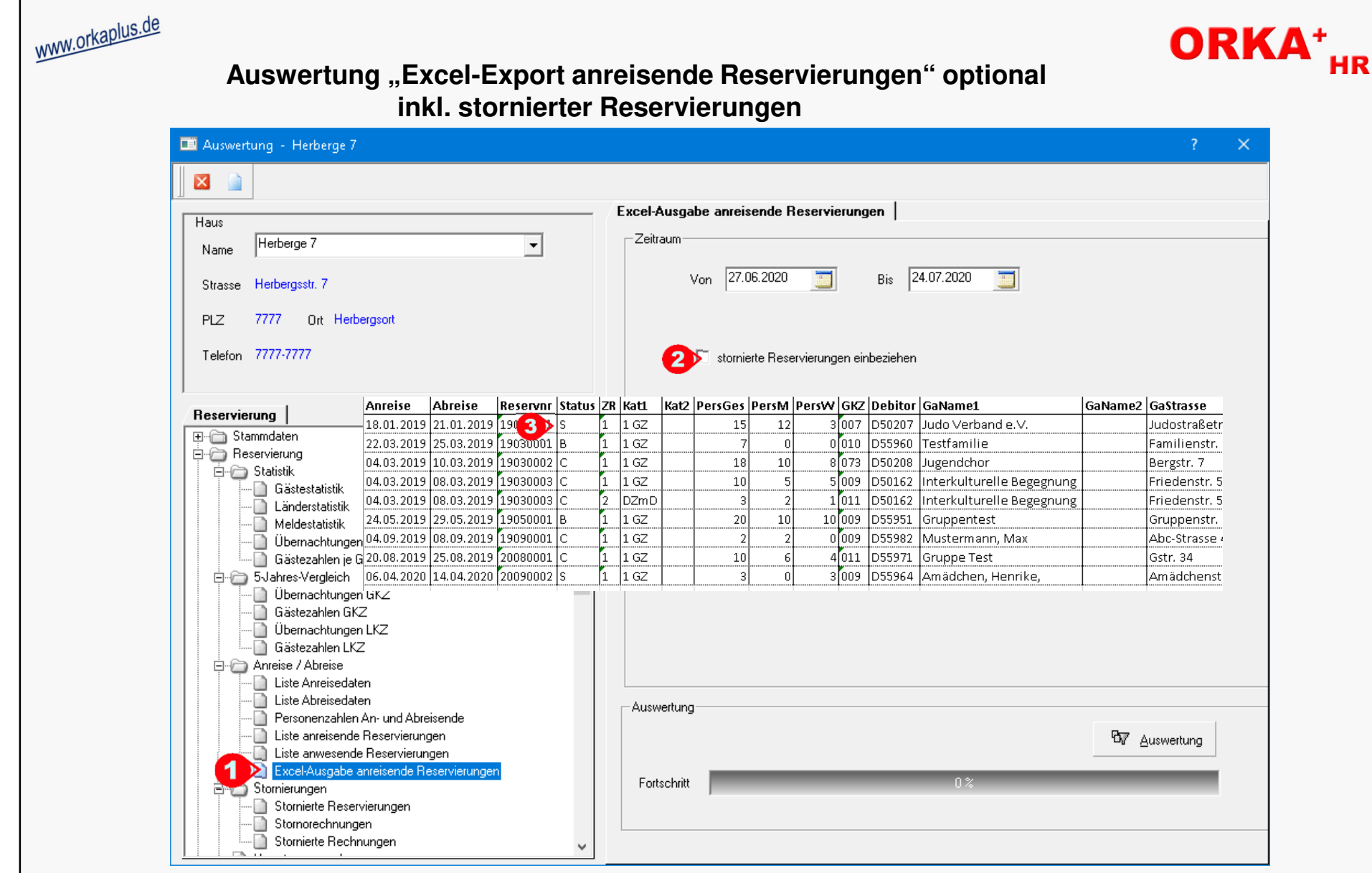

Bei Auswahl der Auswertung "Excel-Ausgabe anreisende Reservierungen" ("1"), wurde die Checkbox "stornierte Reservierungen einbeziehen" ergänzt ("2").Bei Aktivierung dieser Option werden auch Reservierungen einbezogen, deren Anreise in den Zeitraum fällt und die den Status "S" ("3") oder die den Status "B" mit bereits gelegter Ausfallrechnung haben.

© 2020 **DAS Software Vertriebs GmbH**

**Auswertung "Excel-Export anreisende Reservierungen" optional inkl. stornierter Reservierungen**

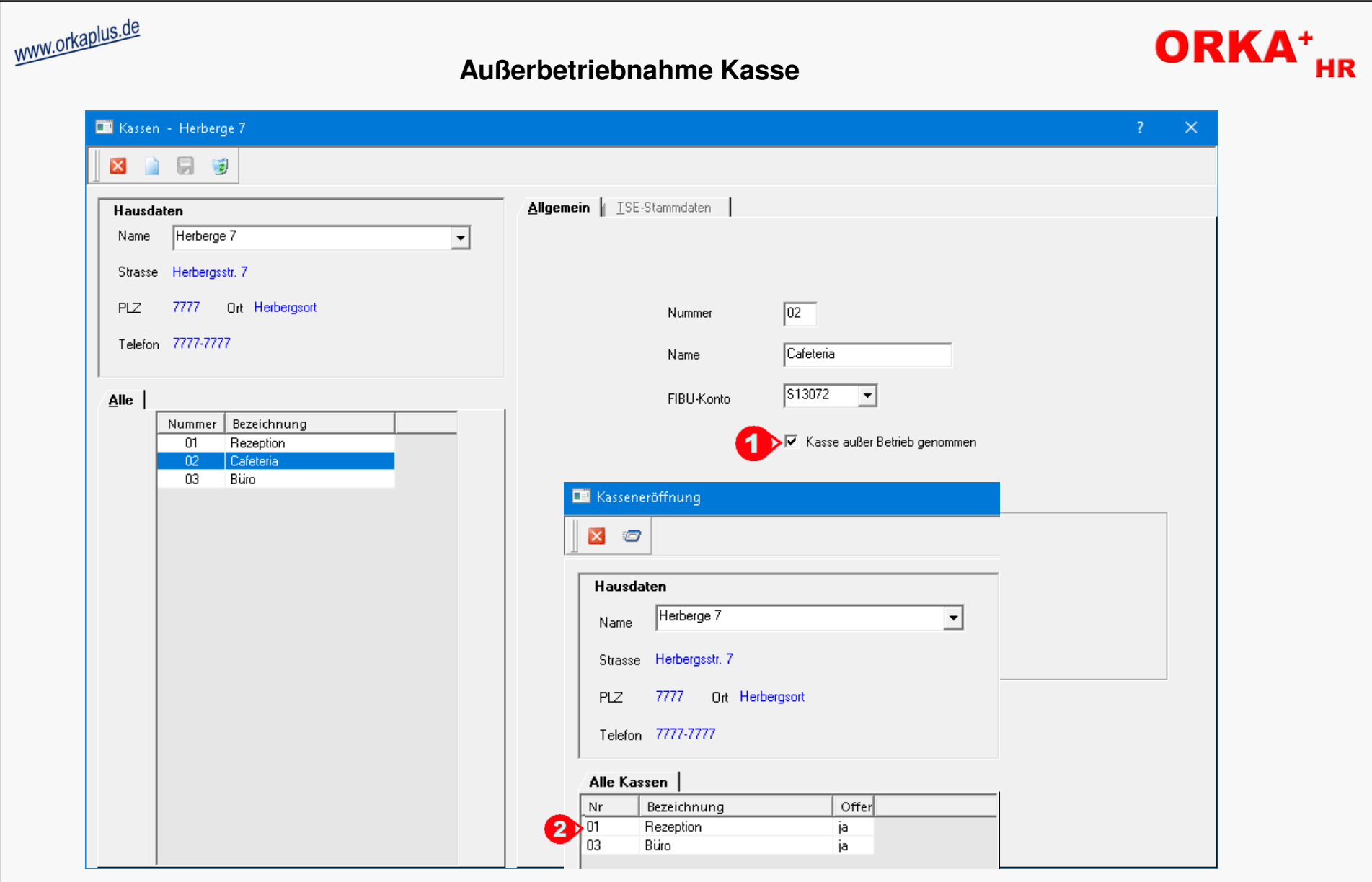

Soll eine Kasse nicht mehr verwendet werden, kann sie unter "Stammdaten/Kassen" außer Betrieb genommen werden. Dazu muss die entsprechende Checkbox ("1") aktiviert werden. Es können nur Kassen außer Betrieb genommen werden, die zum aktuellen Zeitpunkt nicht "geöffnet" sind. Nach der Außerbetriebnahme ist die Kasse in den relevanten Auswahllisten nicht mehr enthalten ("**2**").

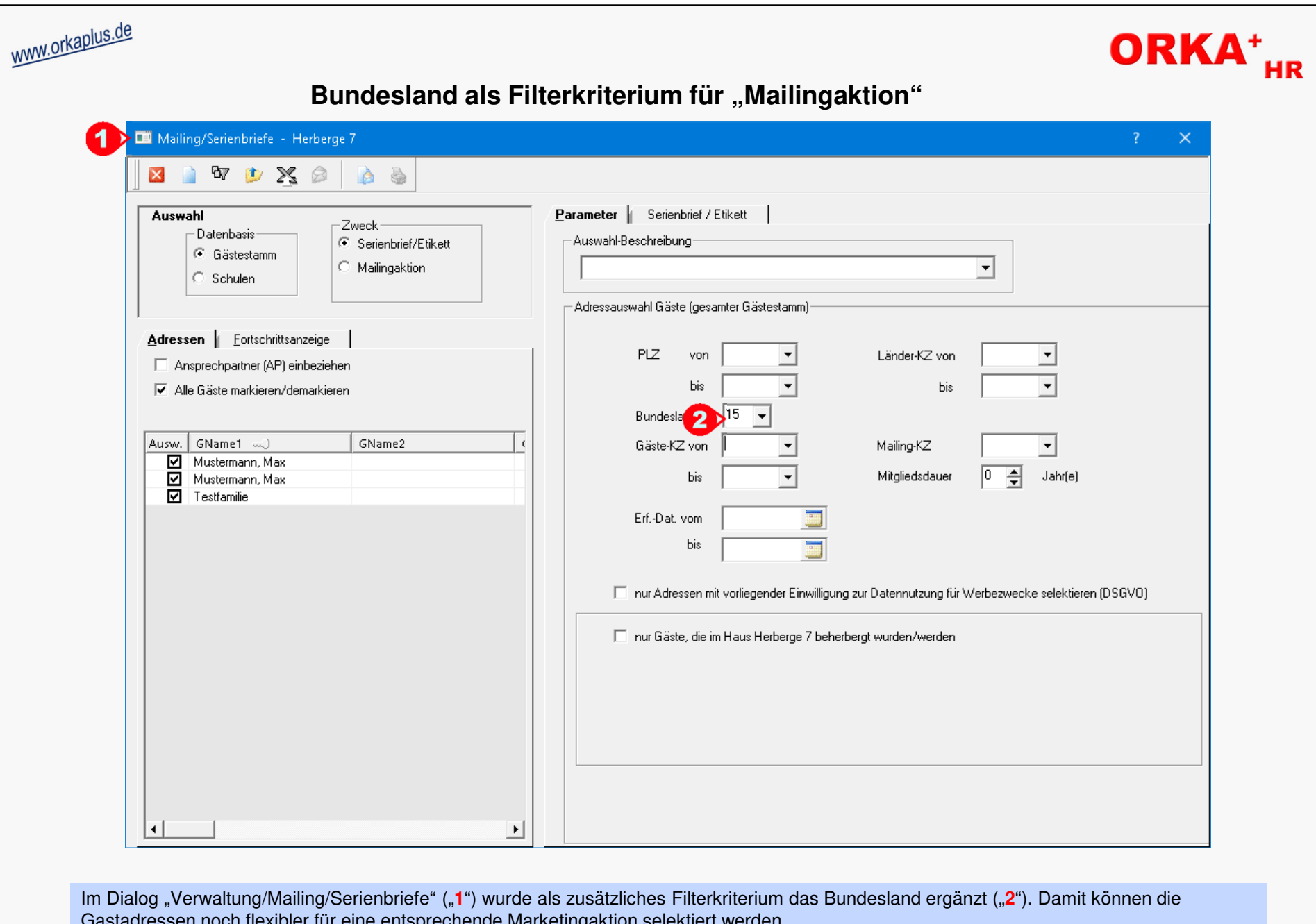

Gastadressen noch flexibler für eine entsprechende Marketingaktion selektiert werden.

© 2020 **DAS Software Vertriebs GmbH**

Bundesland als Filterkriterium für "Mailingaktion"

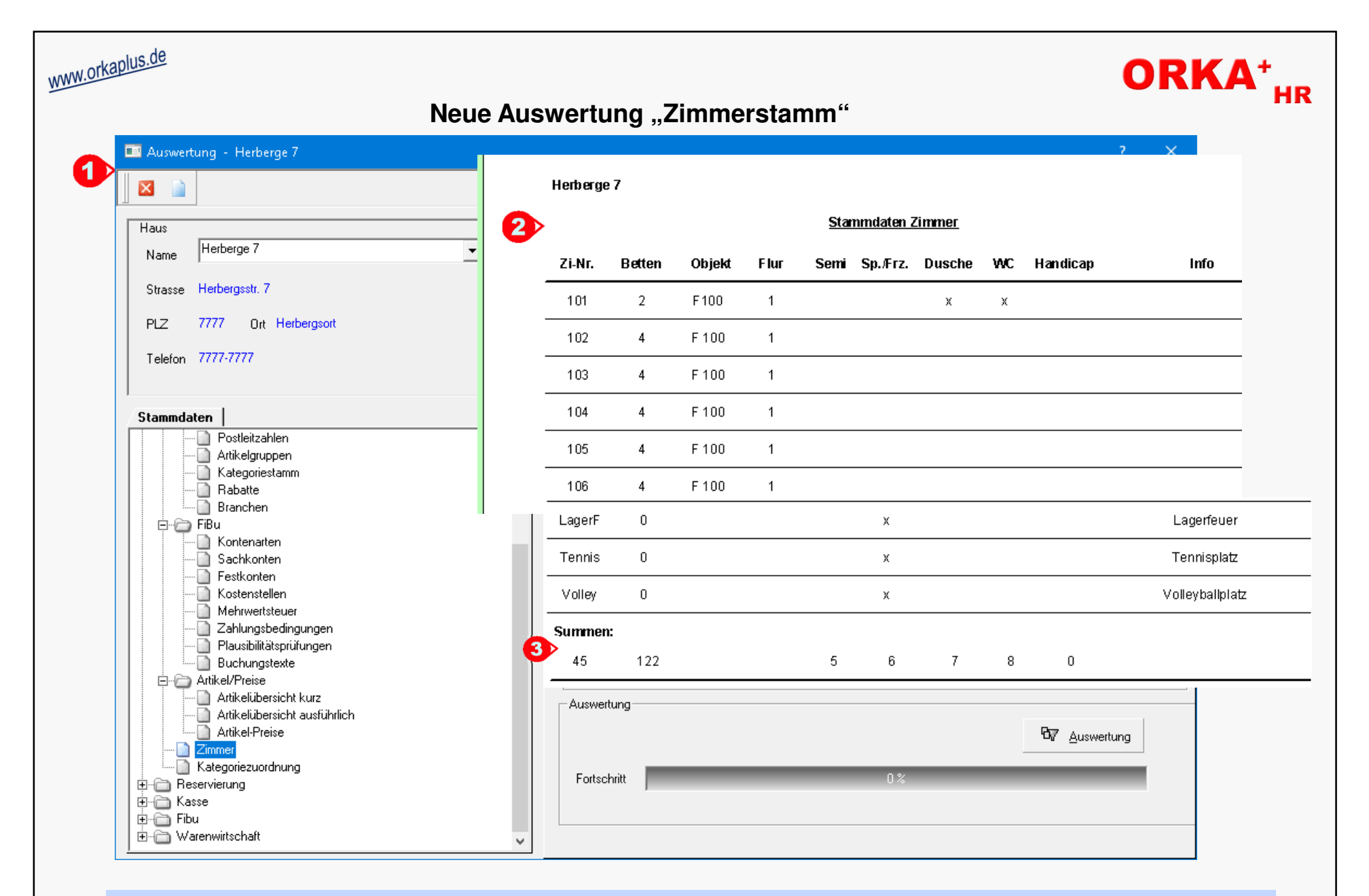

Die neue Auswertung wird unter "Auswertung/Stammdaten/Zimmer" ("1") aufgerufen. Per Klick auf den Button "Auswertung" werden die Zimmer des selektierten Hauses aufgelistet ("**2**") und die relevanten Daten aufsummiert ("**3**").

**Neue Auswertung "Zimmerstamm"** 

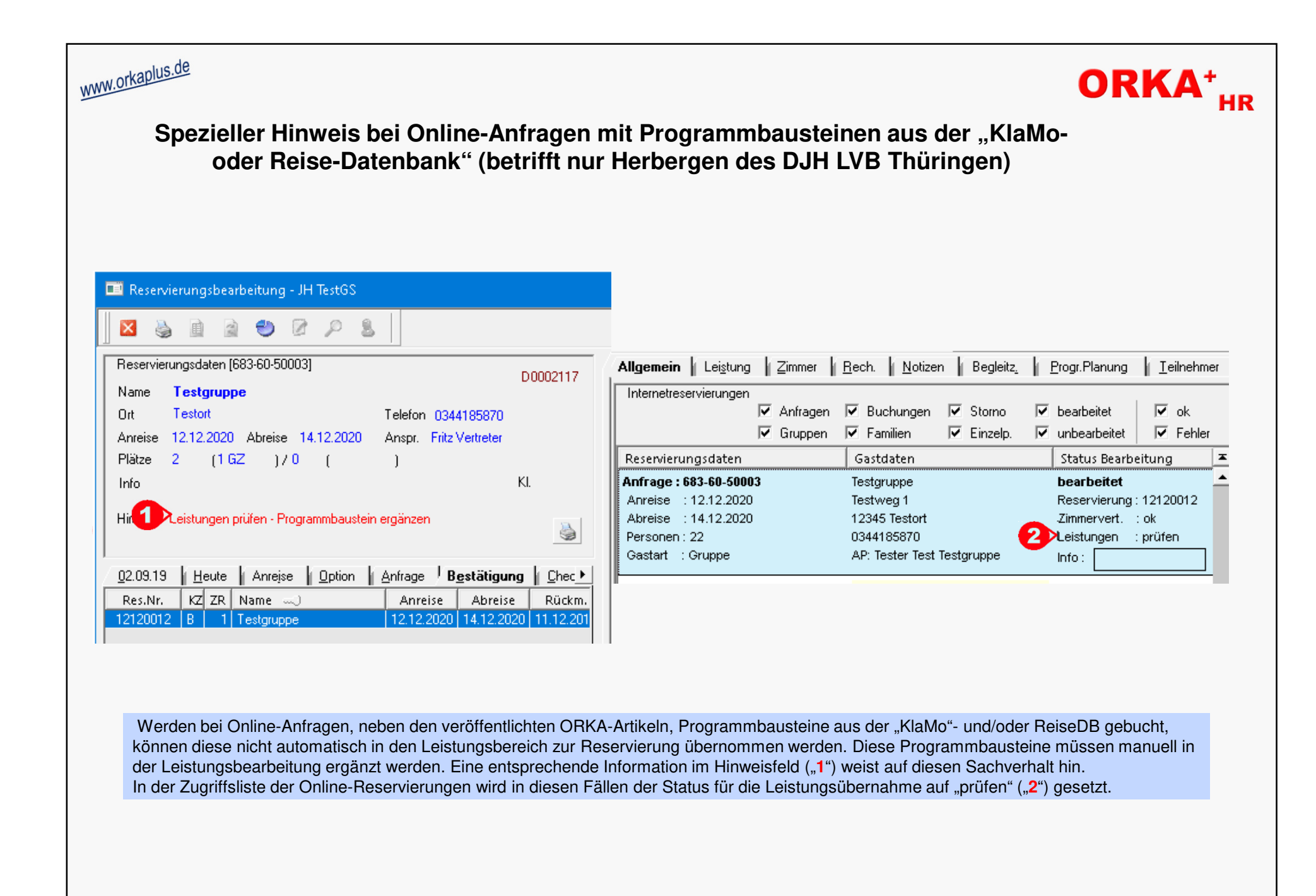

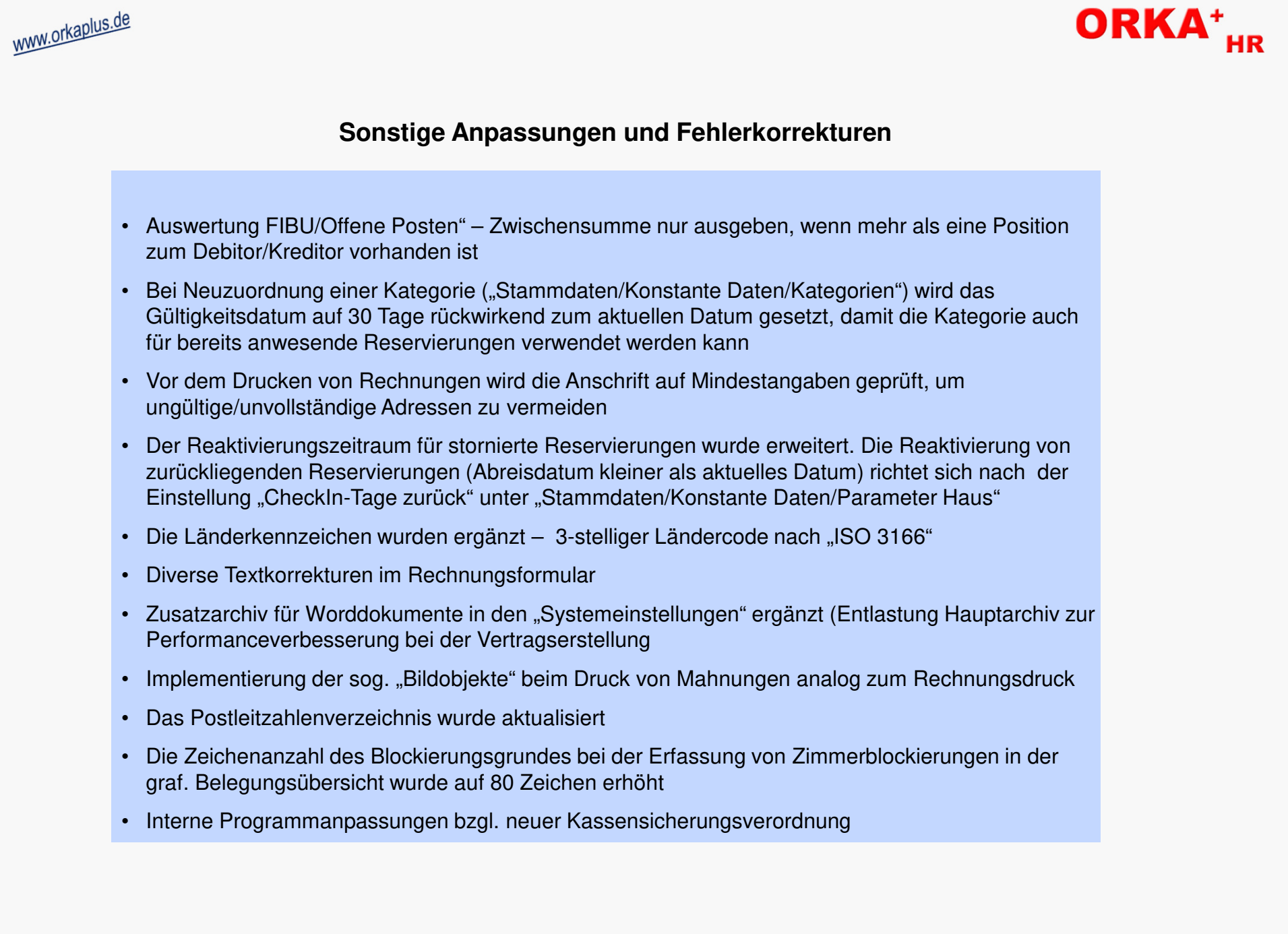

© 2020 **DAS Software Vertriebs GmbH**